# GPM/TRMM Data reading program guide (IDL version)

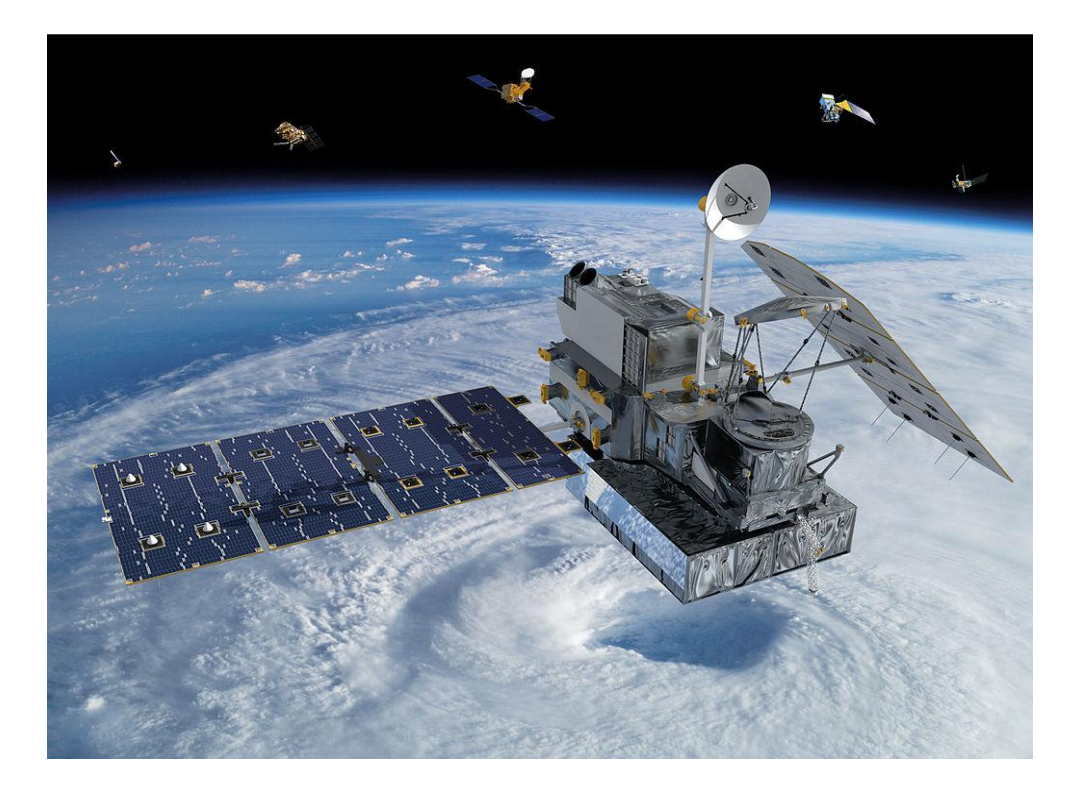

### 2022/02/21 8th ed.

This document describes how to create a program (IDL) to read data from the Global Precipitation Measurement (GPM) satellite.

The sample programs described in this document have been tested with product version 07 for GPM/TRMM and with product version 5 for GSMaP.

### **Table of Contents**

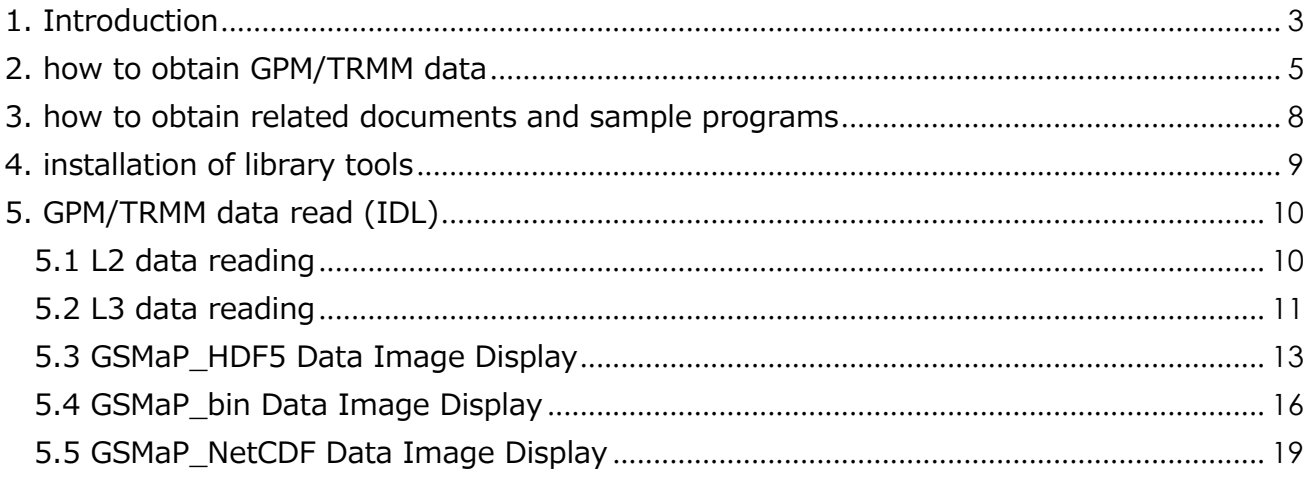

### <span id="page-2-0"></span>Introduction

This document explains how to read in GPM/TRMM data using IDL.

The GPM and TRMM formats have been unified since version 06 products (equivalent to TRMM version 8), and the latest algorithm is version 07 (equivalent to TRMM version 9). The latest algorithm is version 07 (equivalent to TRMM version 9), which can be read in the same way in this sample program.

In addition to IDL, there are other methods to read GPM data as shown in Table 1.1. To determine which method to use, please refer to the "Read Method Judgment Flow" on the next page. Table 1.2 lists the operating systems on which the sample programs used in this document were tested.

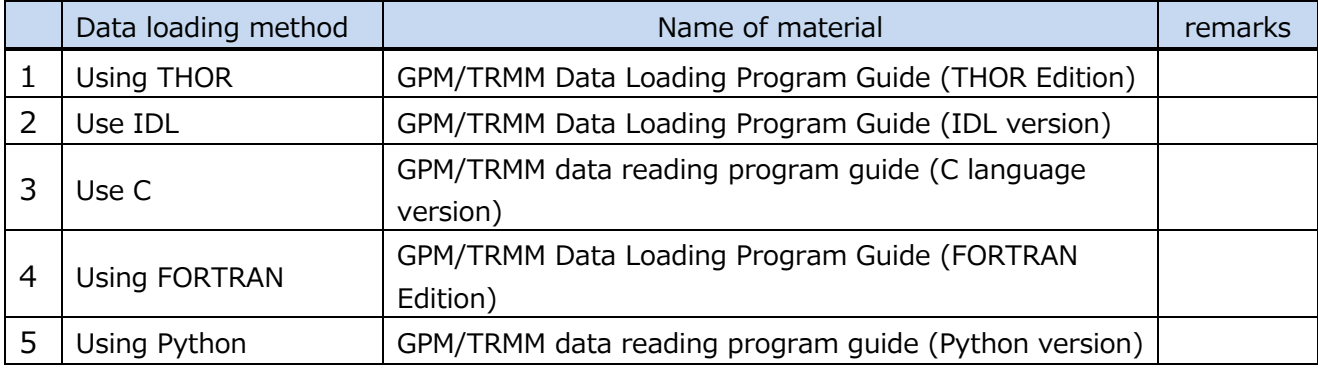

#### **Table 1.1 Data loading methods**

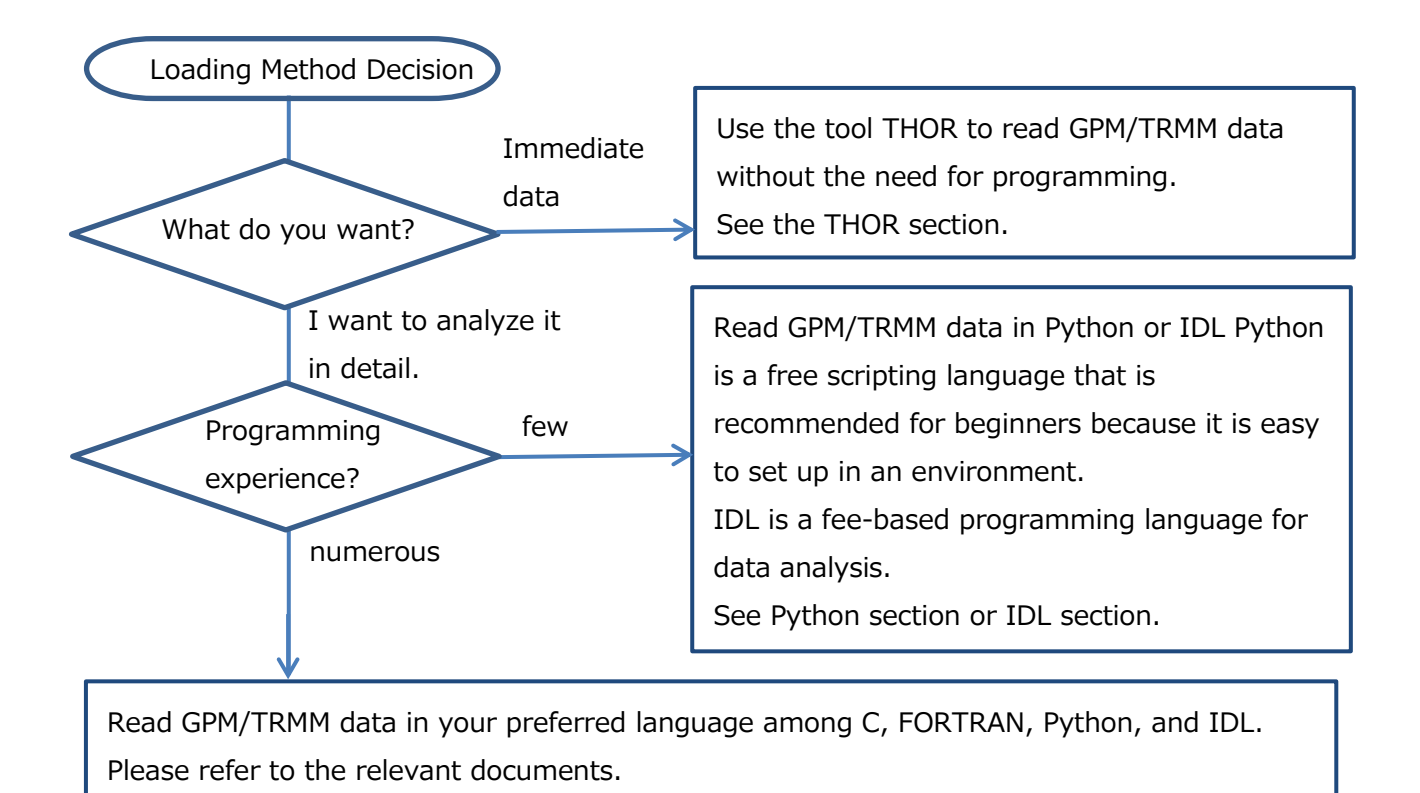

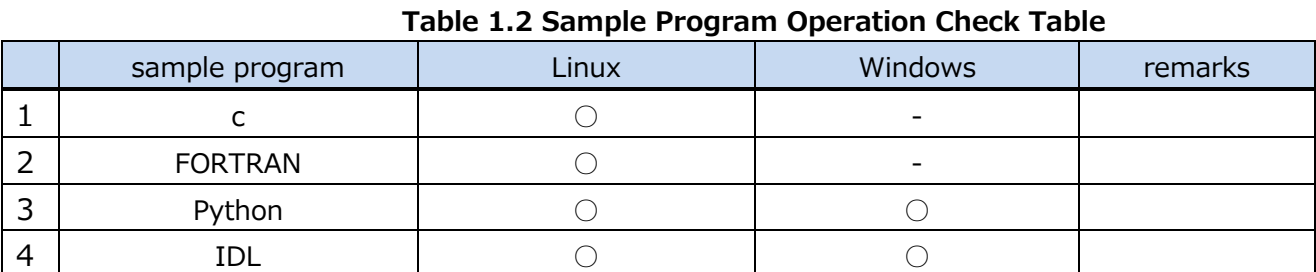

O : Operation is confirmed. -: Operation is unconfirmed.

### <span id="page-4-0"></span>2. how to obtain GPM/TRMM data

GPM/TRMM data can be obtained from the G-Portal site (https://www.gportal.jaxa.jp/gp/top.html). User registration is required to obtain the data. Please select "User Registration/Terms of Use" from the menu at the top of the G-Portal site to register as a user.

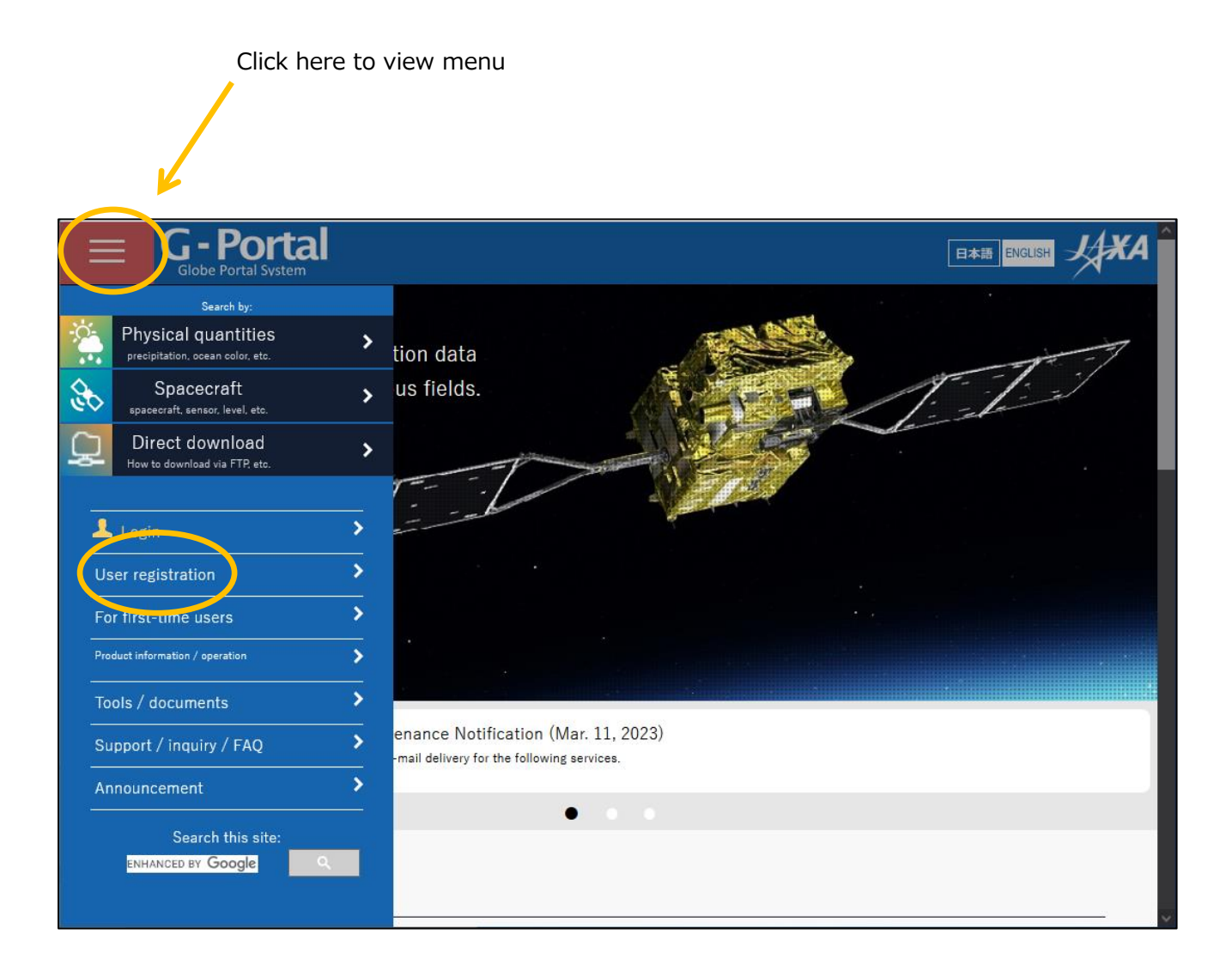

Read the terms and conditions and click "Agree and Next.

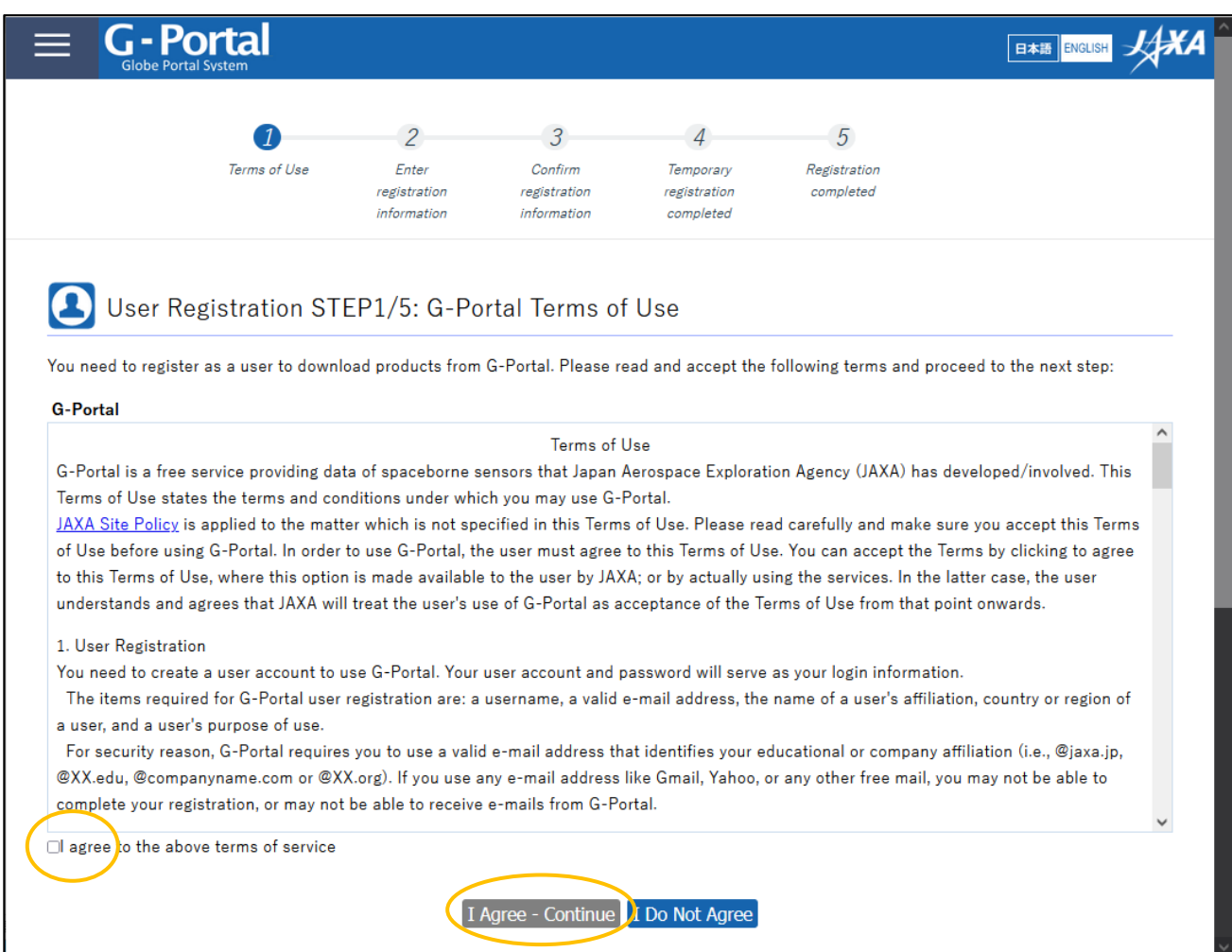

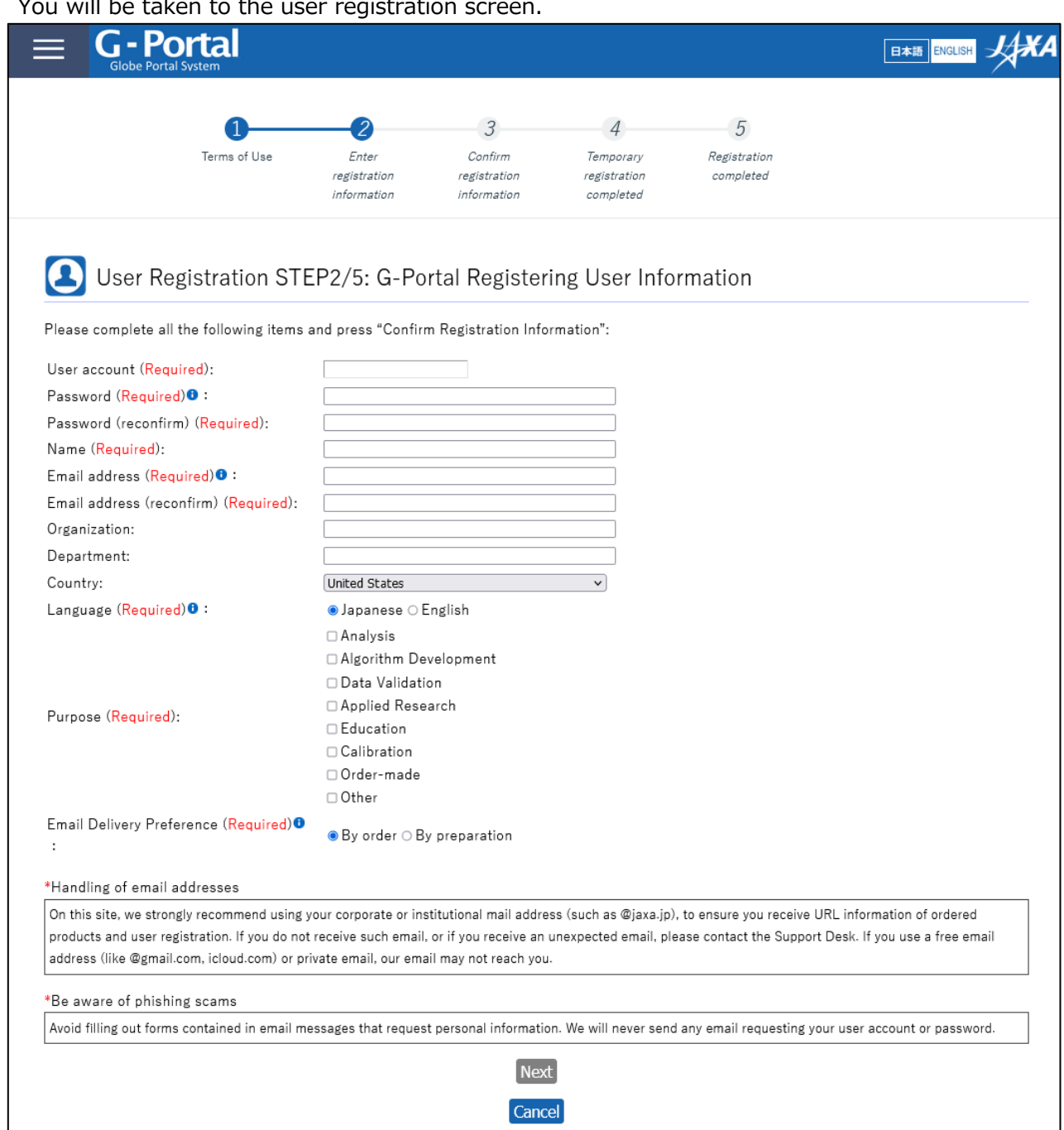

You will be taken to the user registration

For the subsequent procedures and how to obtain data after user registration, please refer to "5.2 How to Use the Data Providing Service" in the "GPM Data Users Handbook. For information on how to obtain the "GPM Data Users Handbook," please refer to "3.

### <span id="page-7-0"></span>3. how to obtain related documents and sample programs

There are two types of documents related to GPM/TRMM data: documents related to data use and documents related to products. Both documents can be downloaded from the GPM website [\(h](https://www.eorc.jaxa.jp/GPM/index.html)ttps://www.eorc.jaxa.jp/GPM/index.html). You can also download the sample codes described in this document from Top Page > Data Utilization

Documentation for GPM data use includes

GPM Data Application Handbook

file naming convention

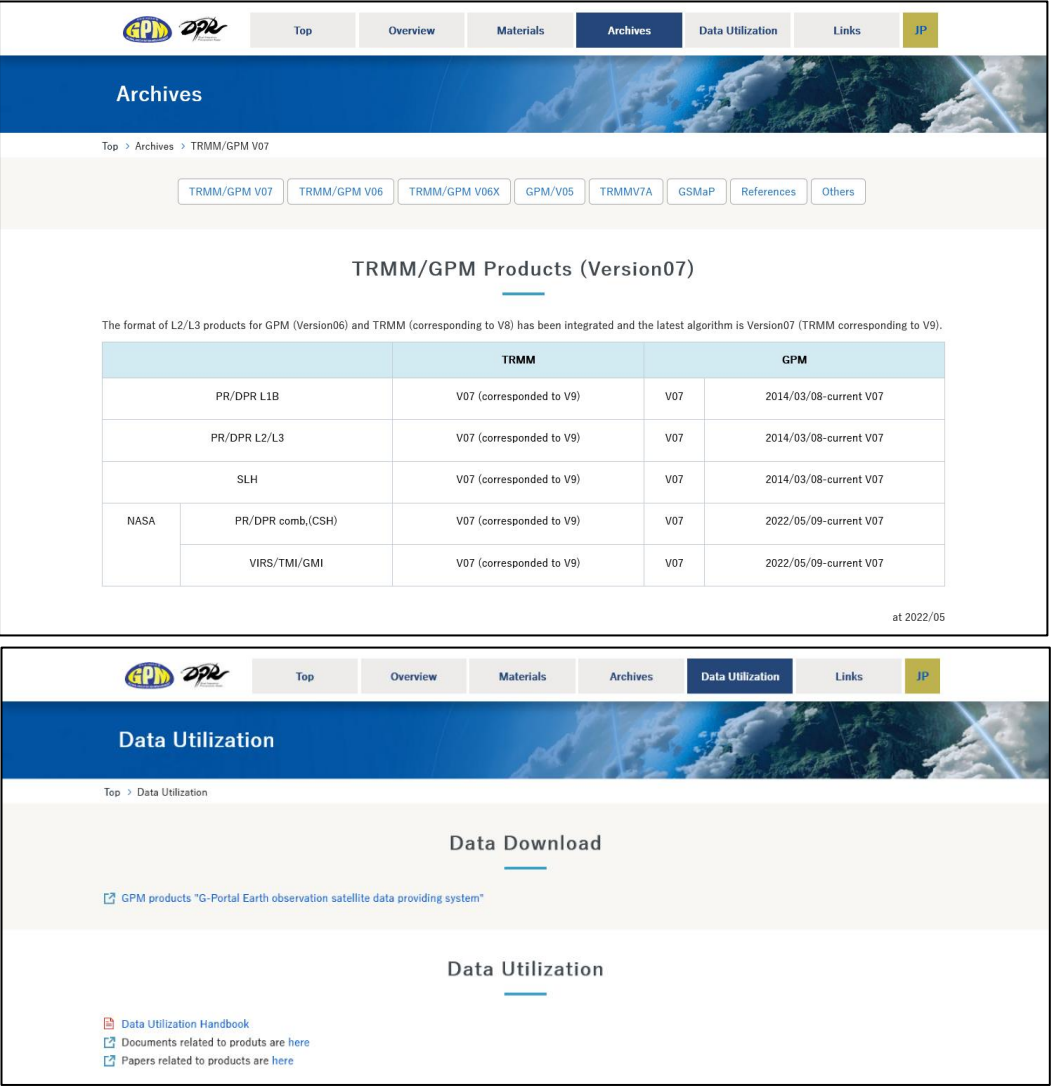

Click "TRMM/GPM V07" to see the list of documents for product version 07.

GPM/TRMM Data Loading Program Guide (IDL version)

The products, programs, and sample data described in this document are as follows

**Table 3.1 List of Sample Programs**

| product            | sample program              | sample data                                     |
|--------------------|-----------------------------|-------------------------------------------------|
| L <sub>2</sub> DPR | sample_L2_DPR_IDL.pro       | GPMCOR_DPR_2112070007_0140_04417_L2S_DD2_07A.h5 |
| L3DPR              | sample_L3_DPR_IDL.pro       | GPMCOR_DPR_1806_M_D3M_07X.EORC.h5               |
| <b>GSMaP</b>       | sample_GSMaP_HDF5_IDL.pro   | GPMMRG_MAP_2112010000_H_L3S_MCH_05A.h5          |
|                    | sample_GSMaP_bin_IDL.pro    | gsmap_gauge_now.20211201.0000.dat               |
|                    | sample_GSMaP_NetCDF_IDL.pro | GPMMRG_MAP_2112010000_H_L3S_MCN_05A.nc          |

## <span id="page-8-0"></span>4. installation of library tools

When reading GPM/TRMM data in IDL, you only need to install IDL itself. No installation of related libraries is required.

This manual has been tested in the following environments

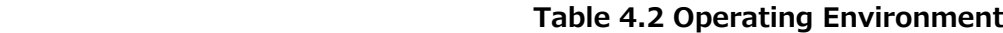

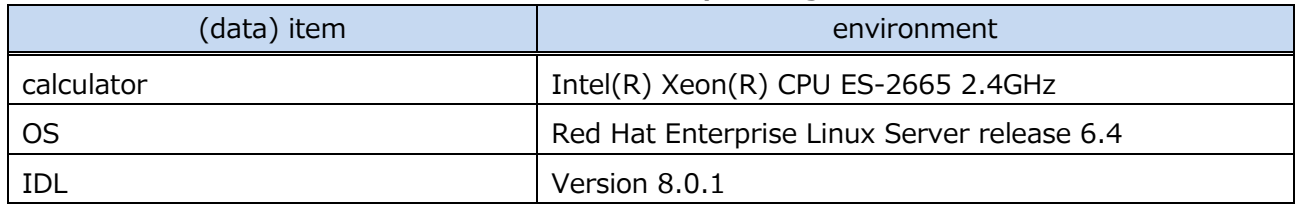

### <span id="page-9-0"></span>5. GPM/TRMM data read (IDL)

IDL (Interactive Data Language) is a programming language for data analysis commonly used in scientific and technical computing.

### <span id="page-9-1"></span>5.1 L2 data reading

#### 5.1.1 Source Programs

The following is an example program that reads L2DPR. It reads the data Latitude, Longitude, and precipRateESurface from the HDF5 file specified by fnL2.

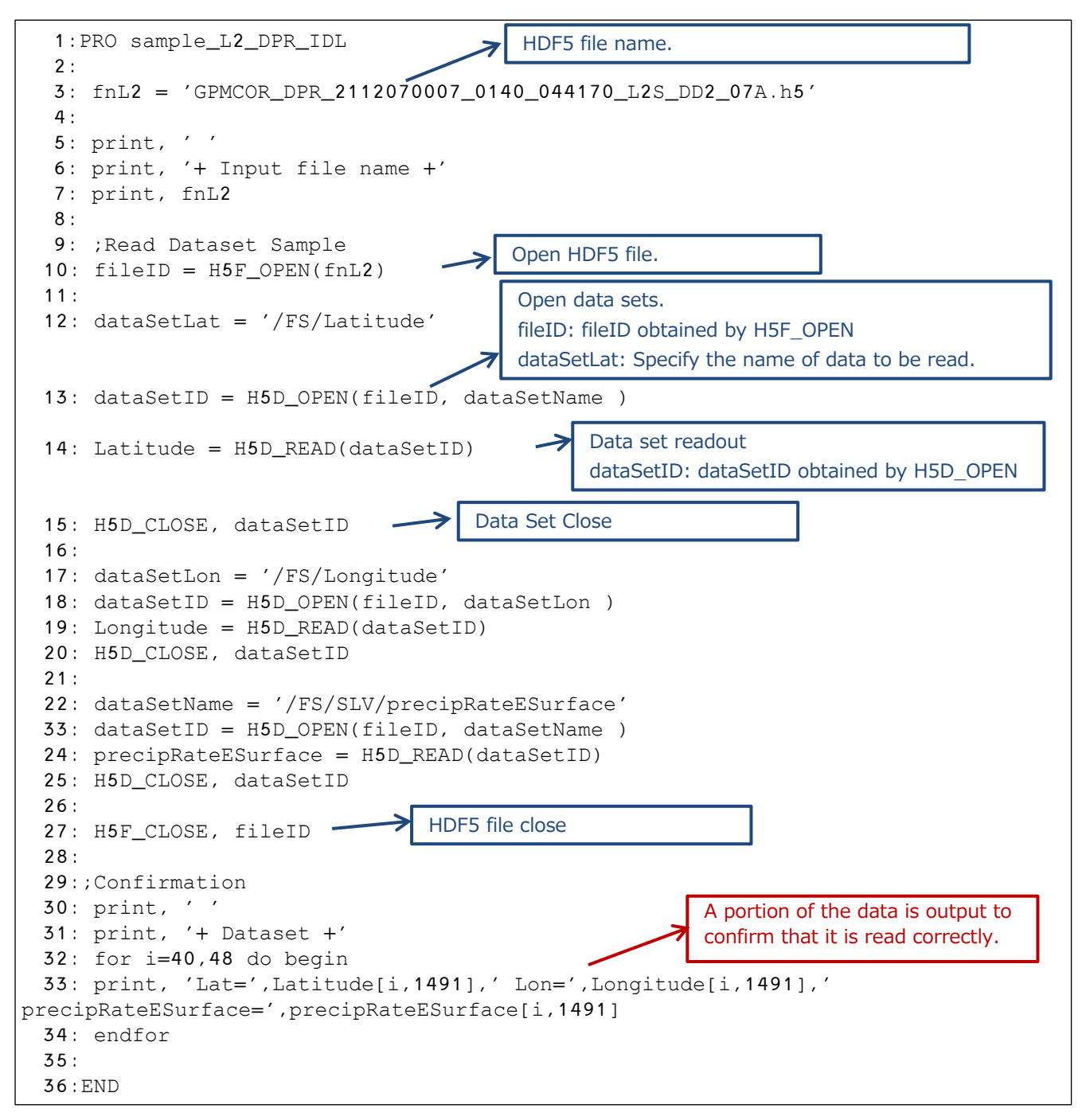

#### 5.1.2 Execution results

The following are the results of executing the program described in 5.1.1.

```
$ idl
IDL Version 8.0.1 (linux x86_64 m64). (c) 2010, ITT Visual Information Solutions
Installation number: 70882.
Licensed for use by: JAXA
IDL> .run sample_L2_DPR_IDL.pro
% Compiled module: SAMPLE_L2_DPR_IDL.
IDL> sample_L2_DPR_IDL
+ Input file name +
.GPMCOR_DPR_2112070007_0140_044170_L2S_DD2_07A.h5
% Loaded DLM: HDF5.
+ Dataset +
Lat= -19.8801 Lon= 30.4024 precipRateESurface= 3.42141
Lat= -19.8574 Lon= 30.3586 precipRateESurface= 3.70716
Lat= -19.8345 Lon= 30.3147 precipRateESurface= 3.20117
Lat= -19.8117 Lon= 30.2709 precipRateESurface= 3.00306
Lat= -19.7884 Lon= 30.2264 precipRateESurface= 3.32433
Lat= -19.7651 Lon= 30.1819 precipRateESurface= 4.20975
Lat= -19.7416 Lon= 30.1372 precipRateESurface= 3.18332
Lat= -19.7176 Lon= 30.0917 precipRateESurface= 1.59663
Lat= -19.6936 Lon= 30.0461 precipRateESurface= 1.63730
IDL>
```
### <span id="page-10-0"></span>5.2 L3 data reading

#### 5.2.1 Source Programs

The following is an example of an L3DPR reading program, reading data named precipRateESurface from a file specified by fnL3.

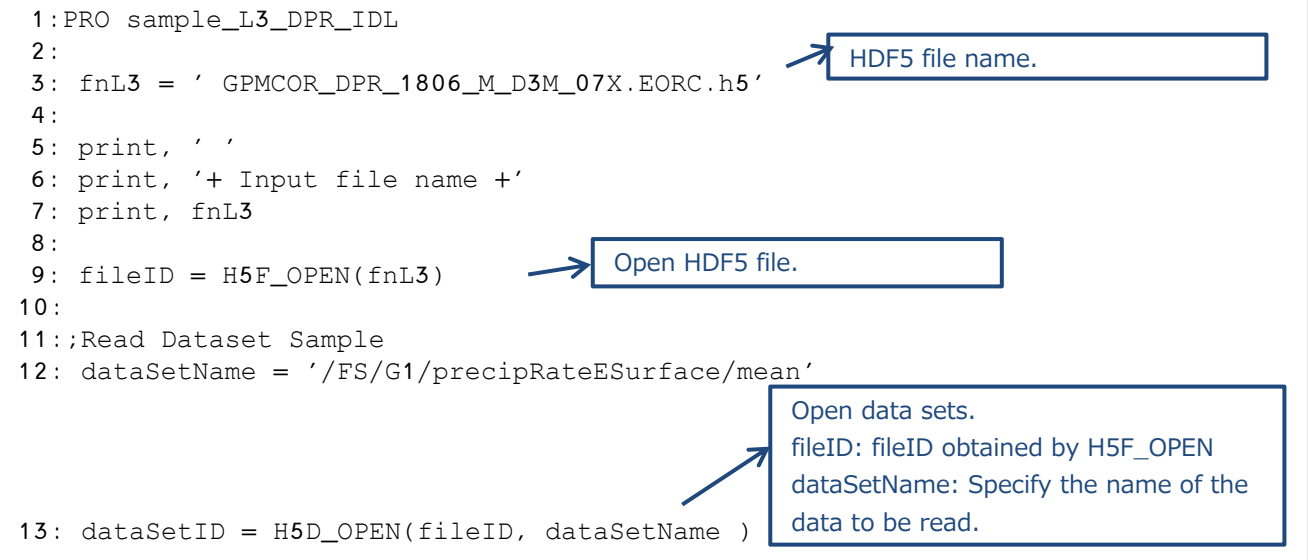

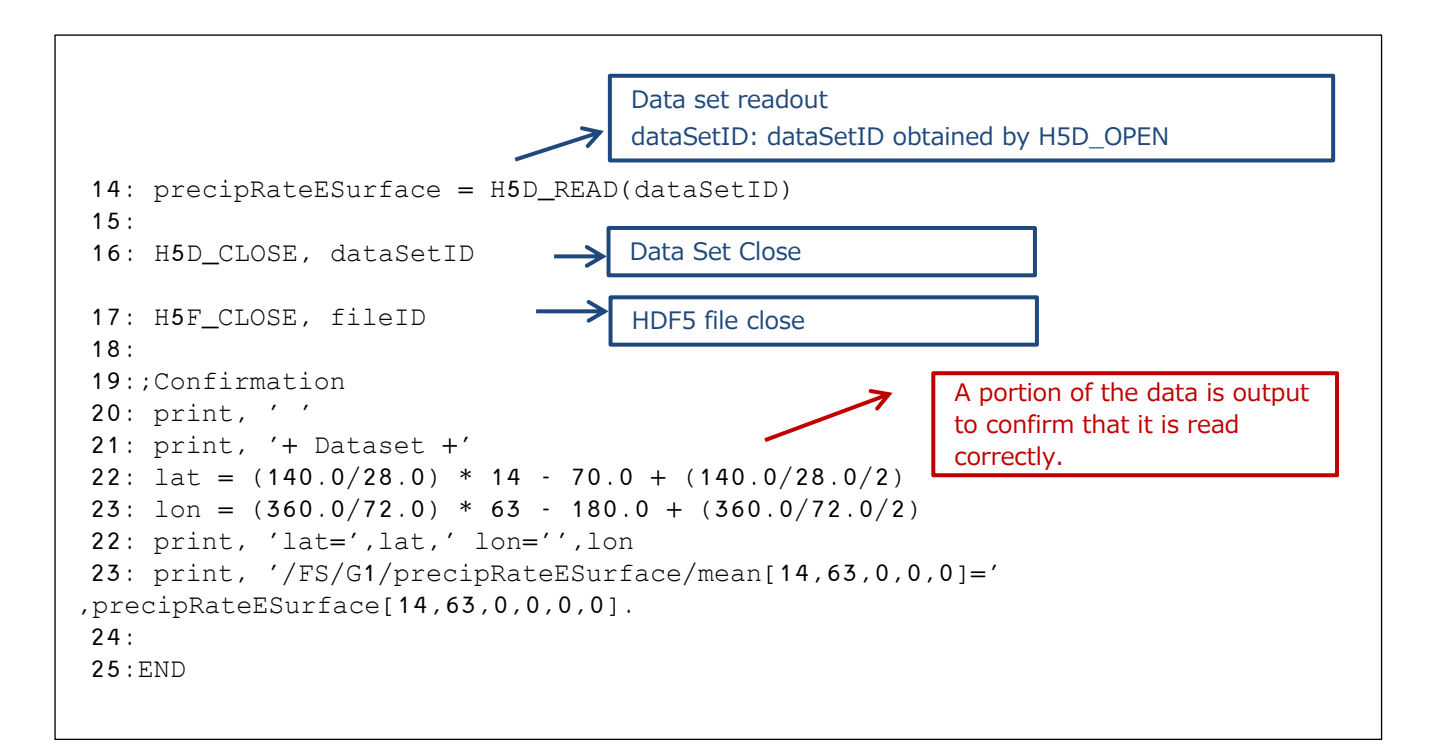

#### 5.2.2 Execution results

The following are the results of executing the program described in 5.2.1.

```
$ idl
IDL Version 8.0.1 (linux x86_64 m64). (c) 2010, ITT Visual Information Solutions
Installation number: 70882.
Licensed for use by: jaxa
IDL> .run sample_L3_DPR_IDL.pro
% Compiled module: SAMPLE_L3_DPR_IDL.
IDL> sample_L3_DPR_IDL 
+ Input file name +
data_07A/GPMCOR_DPR_1806_M_D3M_07X.EORC.h5
% Loaded DLM: HDF5.
+ Dataset +
lat= 2.50000 lon= 137.500
/FS/G1/precipRateESurface/mean[14,63,0,0,0]= 2.13081
IDL>
```
### <span id="page-12-0"></span>5.3 GSMaP\_HDF5 Data Image Display

#### 5.3.1 Source prog ram

The following sample program creates an image image from a GSMaP file specified by fnL3 and displays it on the screen.

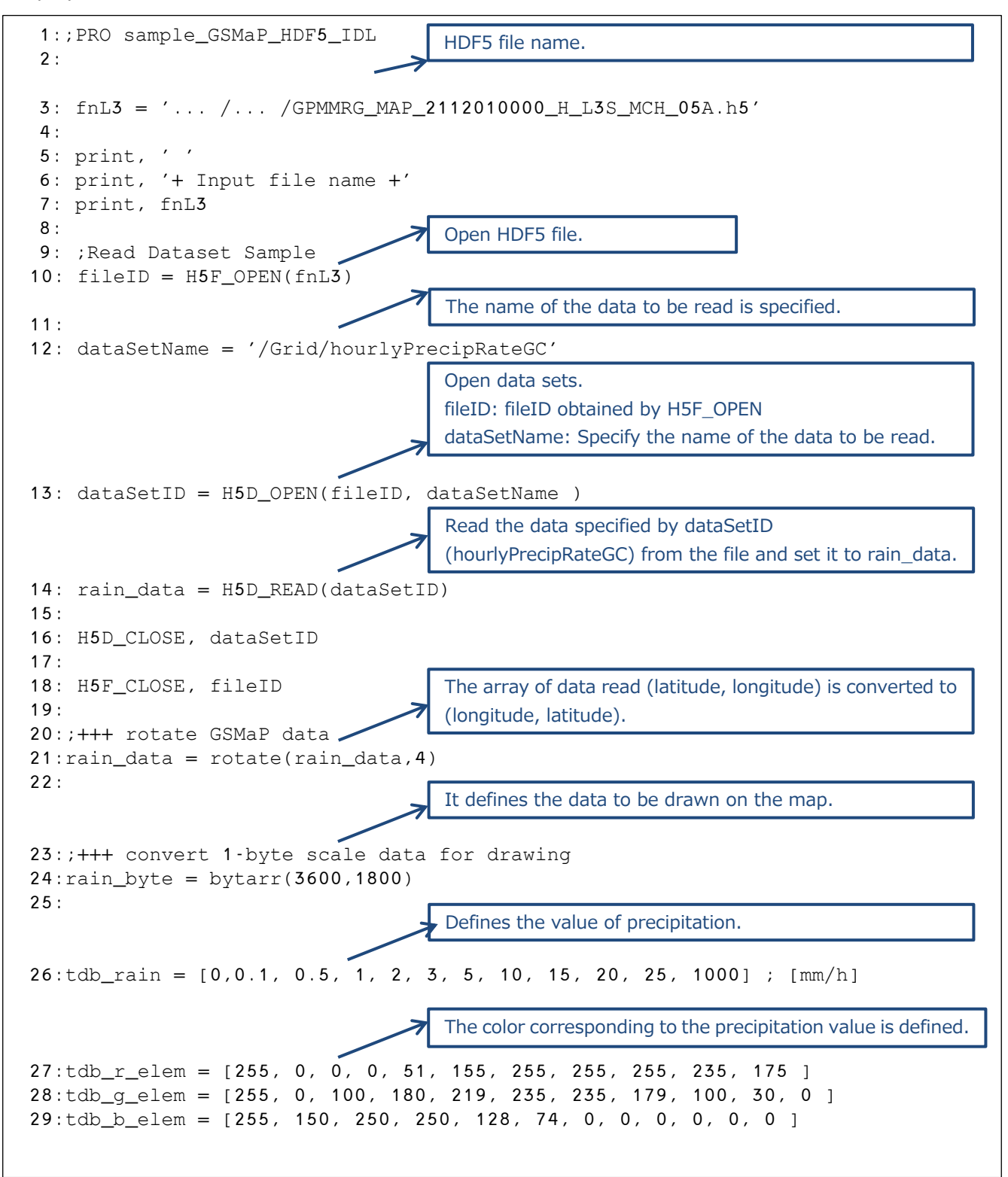

GPM/TRMM Data Loading Program Guide (IDL version)

```
30:
31:num\_size = size(tdb_r\_element)32:num = num_size(1)33:
34:for i=0L, num - 1L do begin
35: w = where( (tdb_rain[i] le rain_data) and (rain_data lt tdb_rain[i+1L]), cw)
36: if (cw ge 1) then begin
37: rain_byte(w) = i
38: endif
39:endfor ; i
40:
41:;+++ set color 
42:device,retain=2,decomposed=0
43:
44:tvlct, r, g, b, /get
45: r[0:num-1L] = tdb_r_eller46:q[0:num-1L] = tdbq elem[*].47:b[0:num-1L] = tab_b_-elem[*].48:r[255]=0 & g[255]=0 & b[255]=0
49:tvlct, r, g, b
50:
51:;+++ draw on map
52:window, 1, xsize=800, ysize=400, title='GSMaP_HDF5'
53:
54:MAP_SET, 0, 0, /CYLINDRICAL, $
55: LIMIT=[-60, -180, 60, 180], pos=[0.1, 0.1, 0.9, 0.9], $
56: /noerase, /NOBORDER
57:
58:result = MAP_IMAGE(rain_byte, x0, y0, xsize, ysize, $ \rightarrow59: COMPRESS=1, SCALE=0.05, $
60: LATMIN=-90, LONMIN=-180, $
61: LATMAX=90, LONMAX=180)
62:
63:TV, result, x0, y0, xsize=xsize, ysize=ysize
64:
65:map_continents
66:map_grid, LABEL=1, CHARSIZE=1.0, GLINESTYLE=1, $
67: LATLAB=-15, LONLAB=-45, $
68: LONDEL=30, LATDEL=10, /BOX_AXES
69:
70:write_png,'sample_GSMaP_HDF5_IDL.png',tvrd(/true)
71 \cdotEND
                                        Creation of image data
                                        For the data read in, the amount of precipitation is checked 
                                        and the color (i) corresponding to the precipitation value is 
                                        set to rain byte.
                         Map Settings
                         CYLINDRICAL: cylindrical equidistant projection, LIMIT: latitude and 
                         longitude of lower left and upper right
                         POS: lower left and upper right coordinates, noerase: do not erase the 
                         screen before drawing
        Setting from image data
        rain byte: Image data, COMPRESS=1: Inverse map transformation for each pixel
        LATMIN=-90: latitude corresponding to the first row of the image, LONMIN=-180: longitude corresponding 
        to the leftmost column of the image
        LATMAX=90: latitude corresponding to the last row of the image, LONMAX=180: longitude corresponding to 
        the rightmost column of the image
                         Image rendering
                                        Display Settings
                                        retain=2: IDL manages drawing data
                                        decomposed=0: Pseudo color, 0: Pseudo color, 0: Pseudo 
                                        color, 0: Pseudo color
                                        Colors are set
```
#### 5.3.2 Execution results

The following figure shows the results of executing the program described in 5.3.1. When the program is executed, the figure shown in Figure 5.3.1 is displayed.

```
$ idl
IDL Version 8.0.1 (linux x86_64 m64). (c) 2010, ITT Visual Information Solutions
Installation number: 70882.
Licensed for use by: jaxa
IDL> .run sample_GSMaP_HDF5_IDL_20151221.pro
% Compiled module: $MAIN$.
+ Input file name +
GPMMRG_MAP_2112010000_H_L3S_MCH_05A.h5
% Loaded DLM: HDF5.
% Compiled module: MAP_SET.
% Compiled module: MAP_IMAGE.
% Compiled module: MAP_CONTINENTS.
% Compiled module: MAP_GRID.
IDL>
```
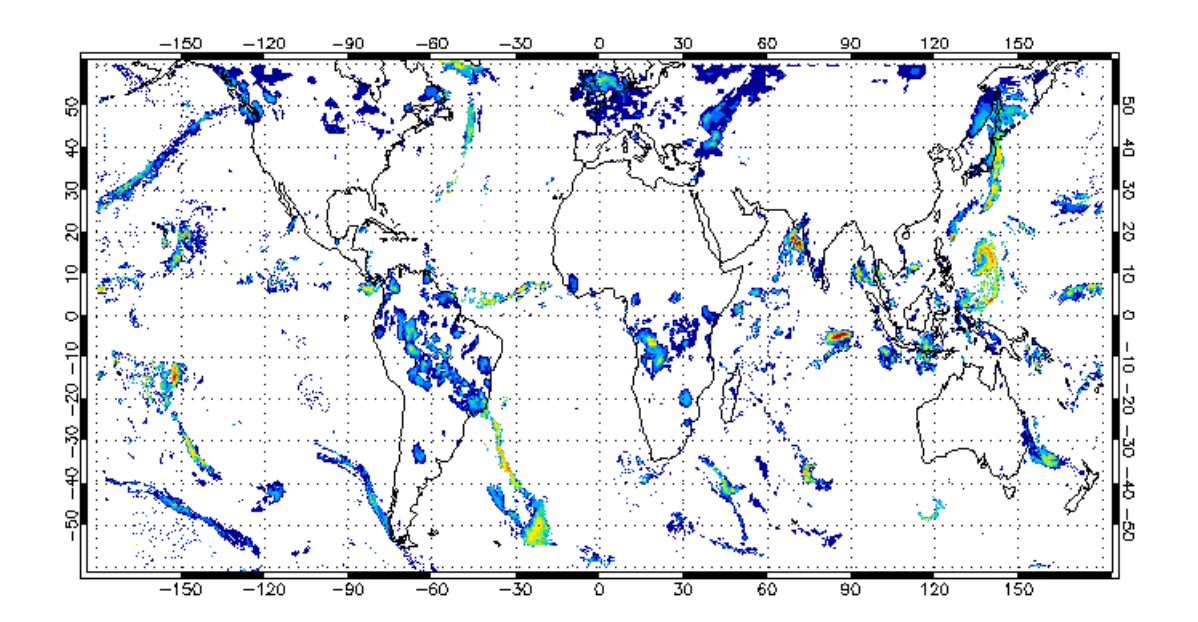

Figure 5.3.1 Execution results

### <span id="page-15-0"></span>5.4 GSMaP\_bin data image display

### 5.4.1 Source Programs

The following sample program creates an image image from the GSMaP file specified in fn\_bin and displays it on the screen.

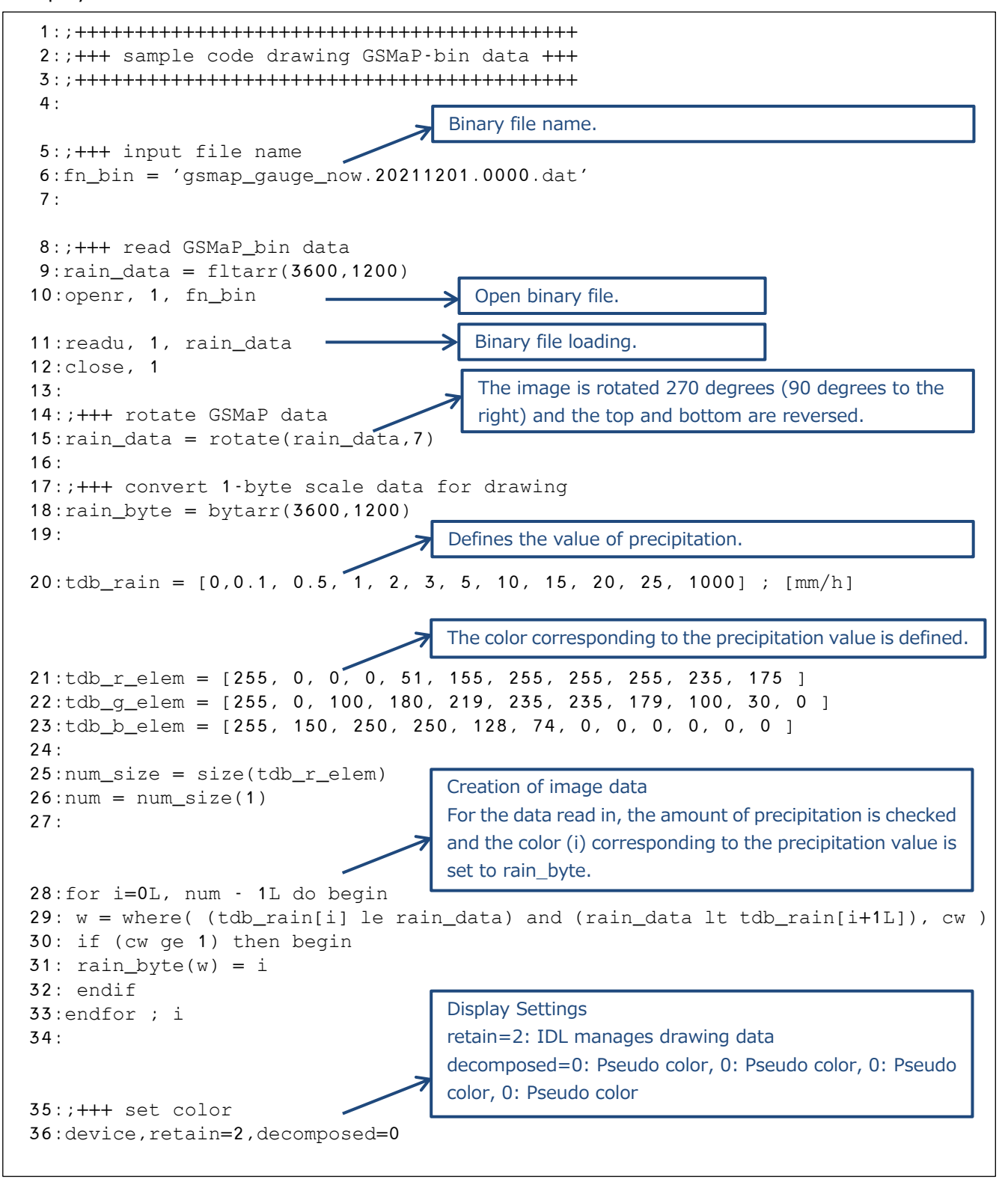

```
Colors are set
37:
38:tvlct, r, g, b, /get
39: r[0:num-1L] = tdb_r_{ellm}.
40:g[0:num-1L] = tdb_g_{element}:
41:b[0:num-1L] = tab_b_{element}:
42:r[255]=0 & g[255]=0 & b[255]=0
43:tvlct, r, g, b
44:
45:;+++ draw on map
46:window, 0, xsize=800, ysize=400, title='GSMaP_bin'
47:
                          Map Settings
                          CYLINDRICAL: cylindrical equidistant projection, LIMIT: latitude and 
                          longitude of lower left and upper right
                          POS: lower left and upper right coordinates, noerase: do not erase the 
                         screen before drawing
                         NOBORDER: Do not draw a border around the map
48: MAP SET, 0, 180, / CYLINDRICAL, $
49: LIMIT=[-60, 0, 60, 360], pos=[0.1, 0.1, 0.9, 0.9], $
50: /noerase, /NOBORDER
51:
      Setting from image data
      rain_byte: Image data, COMPRESS=1: Inverse map transformation for each pixel
      LATMIN=-90: latitude corresponding to the first row of the image, LONMIN=-180: longitude corresponding to 
      the leftmost column of the image
      LATMAX=90: latitude corresponding to the last row of the image, LONMAX=180: longitude corresponding to the 
      rightmost column of the image
                                                                        ↗
52:result = MAP\_IMAGE(rain_byte, x0, y0, xsize, ysize, $53: COMPRESS=1, SCALE=0.05, $
54: LATMIN=-60, LONMIN=0, $
55: LATMAX=60, LONMAX=360)
56:
                         Image rendering57:TV, result, x0, y0, xsize=xsize, ysize=ysize
58:
59:map_continents
60:map_grid, LABEL=1, CHARSIZE=1.0, GLINESTYLE=1, $
61: LATLAB=-15, LONLAB=-45, $
62: LONDEL=30, LATDEL=10, /BOX_AXES
63:
64: write_png,'sample_GSMaP_bin_IDL.png',tvrd(/true)
65:END
```
#### 5.4.2 Execution results

The following figure shows the results of executing the program described in 5.4.1. When the program is executed, the figure shown in Figure 5.4.1 is displayed.

```
$ idl
IDL Version 8.0.1 (linux x86_64 m64). (c) 2010, ITT Visual Information Solutions
Installation number: 70882.
Licensed for use by: jaxa
IDL> .run sample_GSMaP_bin_IDL.pro
% Compiled module: $MAIN$.
% Compiled module: MAP_SET.
% Compiled module: MAP_IMAGE.
% Compiled module: MAP_CONTINENTS.
% Compiled module: MAP_GRID.
IDL>
```
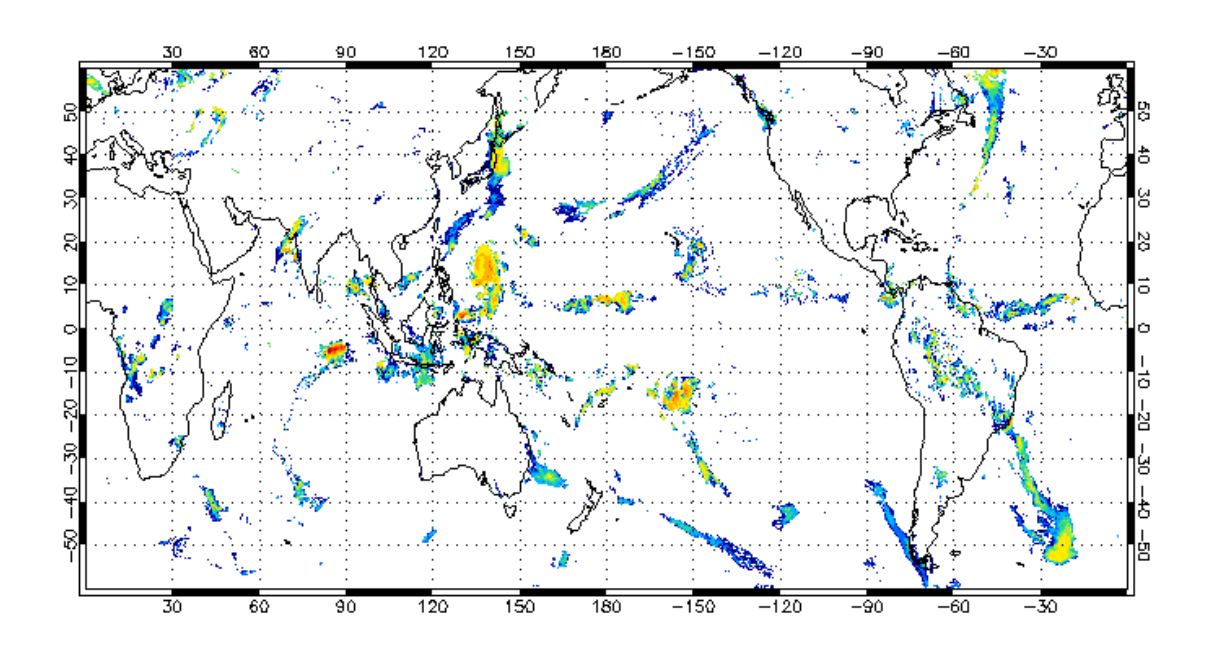

Figure 5.4.1 Execution results

### <span id="page-18-0"></span>5.5 GSMaP\_NetCDF data image display

#### 5.5.1 Source Programs

The following sample program creates an image image from a GSMaP file specified by fnL4 and displays it on the screen.

```
1:PRO sample_GSMaP_NetCDF_IDL
 2:
 3:fnL4 = '... /... /data_07A/GPMMRG_MAP_2112010000_H_L3S_MCN_05A.nc'
  4:print, ' '
  5:print, '+ Input file name +'
  6:print, fnL3
  7:
  8:; Read Dataset Sample
 9:; fileID = H5F_OPEN(fnL3)
10:11:; dataSetName = '/Grid/hourlyPrecipRateGC'
12:; dataSetID = H5D_OPEN(fileID, dataSetName )
13:; rain_data = H5D_READ(dataSetID)
14:; H5D_CLOSE, dataSetID
15:
16:; H5F_CLOSE, fileID
17:
18:; Read Dataset Sample with netcdf
19: fileID = NCDF_OPEN(fnL4)
20:21: dataSetName = 'hourlyPrecipRateGC'
22: dataSetID = NCDF_VARID(fileID, dataSetName )
23: NCDF_VARGET, fileID, dataSetID, rain_data
24:
25: NCDF_CLOSE, fileID
26:
27:;+++ rotate GSMaP data
28:rain\_data = rotate(rain\_data, 4)29:
30:; +++ convert 1-byte scale data for drawing
31:rain_byte = bytarr(3600, 1800)32:
33:tdb rain = [0,0.1, 0.5, 1, 2, 3, 5, 10, 15, 20, 25, 1000] ; [mm/h]34:\text{tdb}_{r}\text{--elem} = [255, 0, 0, 0, 51, 155, 255, 255, 255, 235, 175 ]
35:\text{tdb} g elem = [255, 0, 100, 180, 219, 235, 235, 179, 100, 30, 0]36:tdb_b_elem = [255, 150, 250, 250, 128, 74, 0, 0, 0, 0, 0, 0 ]
37:
38:num_size = size(tdb_r_elem)
39:num = num_size(1)
40: 
                                     NetCDF file name.
                                             Open NetCDF file.
                                                            NetCDF file loading.
                                       Defines the value of precipitation.
                                       The color corresponding to the precipitation value is 
                                       defined.
                                        The array of data read (latitude, longitude) is converted 
                                        to (longitude, latitude).
```
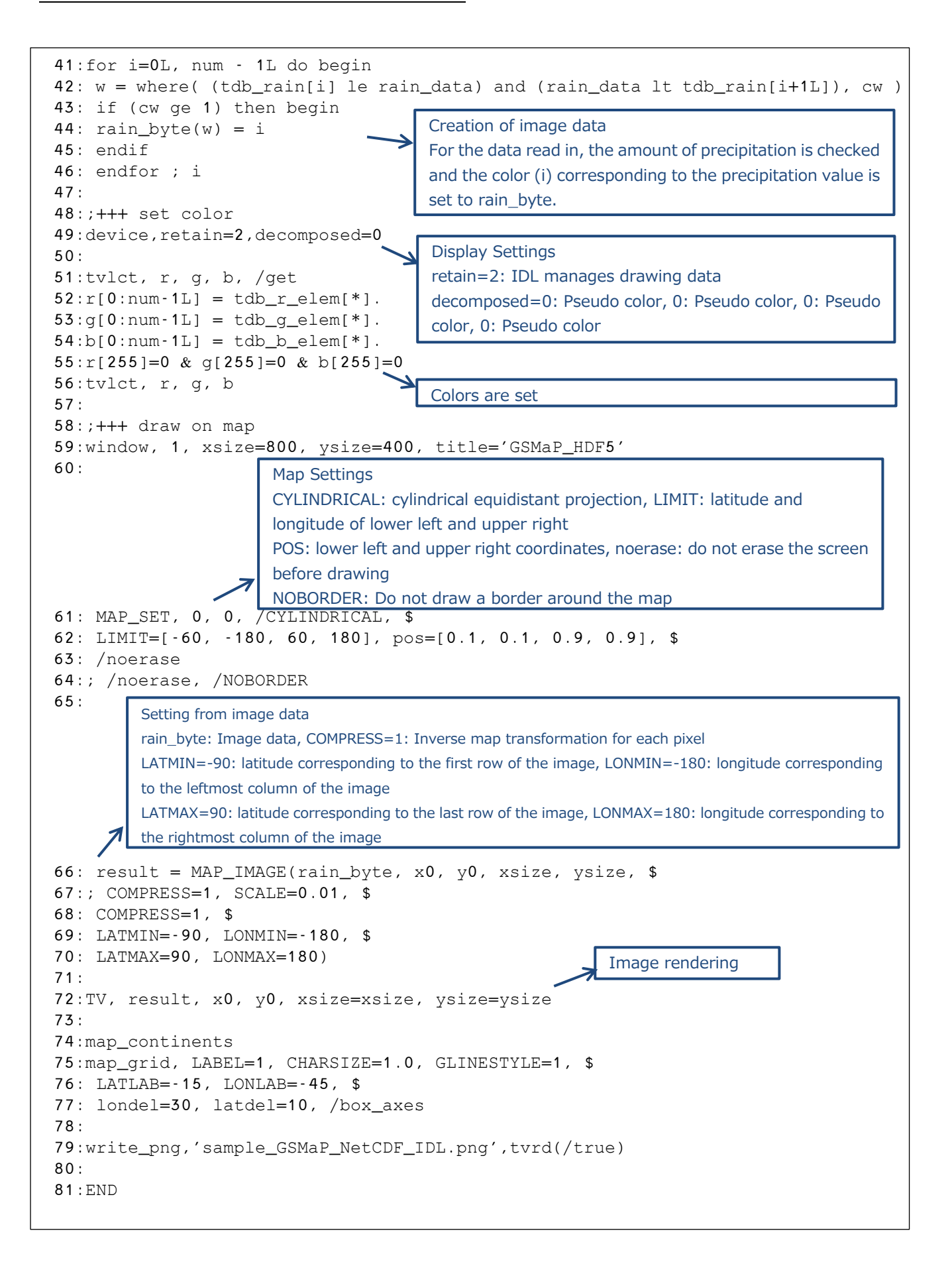

#### 5.5.2 Execution results

The following figure shows the results of executing the program described in 5.5.1. When the program is executed, the figure shown in Figure 5.5.1 is displayed.

```
$ idl
IDL> .run sample_GSMaP_NetCDF_IDL.pro
% Compiled module: SAMPLE_GSMAP_NETCDF_IDL.
IDL> sample_GSMaP_NetCDF_IDL
+ Input file name +
... /... /data_07A/GPMMRG_MAP_2112010000_H_L3S_MCN_05A.nc
% Loaded DLM: NCDF.
% Compiled module: MAP_SET.
% Loaded DLM: LAPACK.
% Compiled module: MAP_IMAGE.
% Compiled module: MAP_CONTINENTS.
% Compiled module: MAP_GRID.
% Loaded DLM: PNG.
```
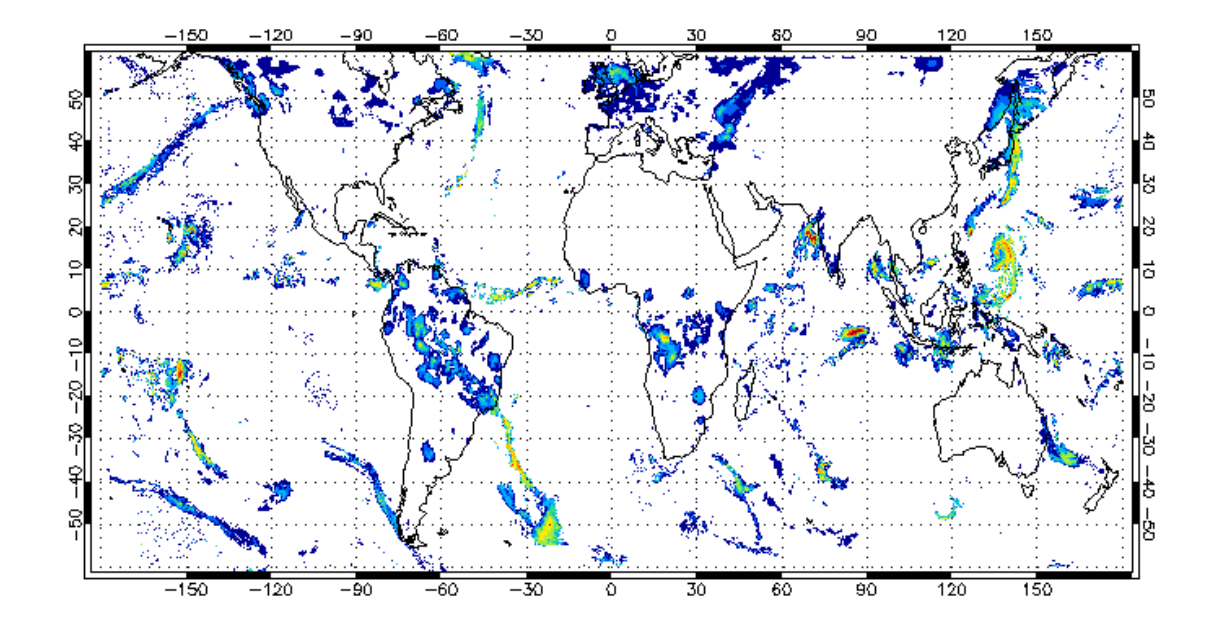

Figure 5.5.1 Execution results

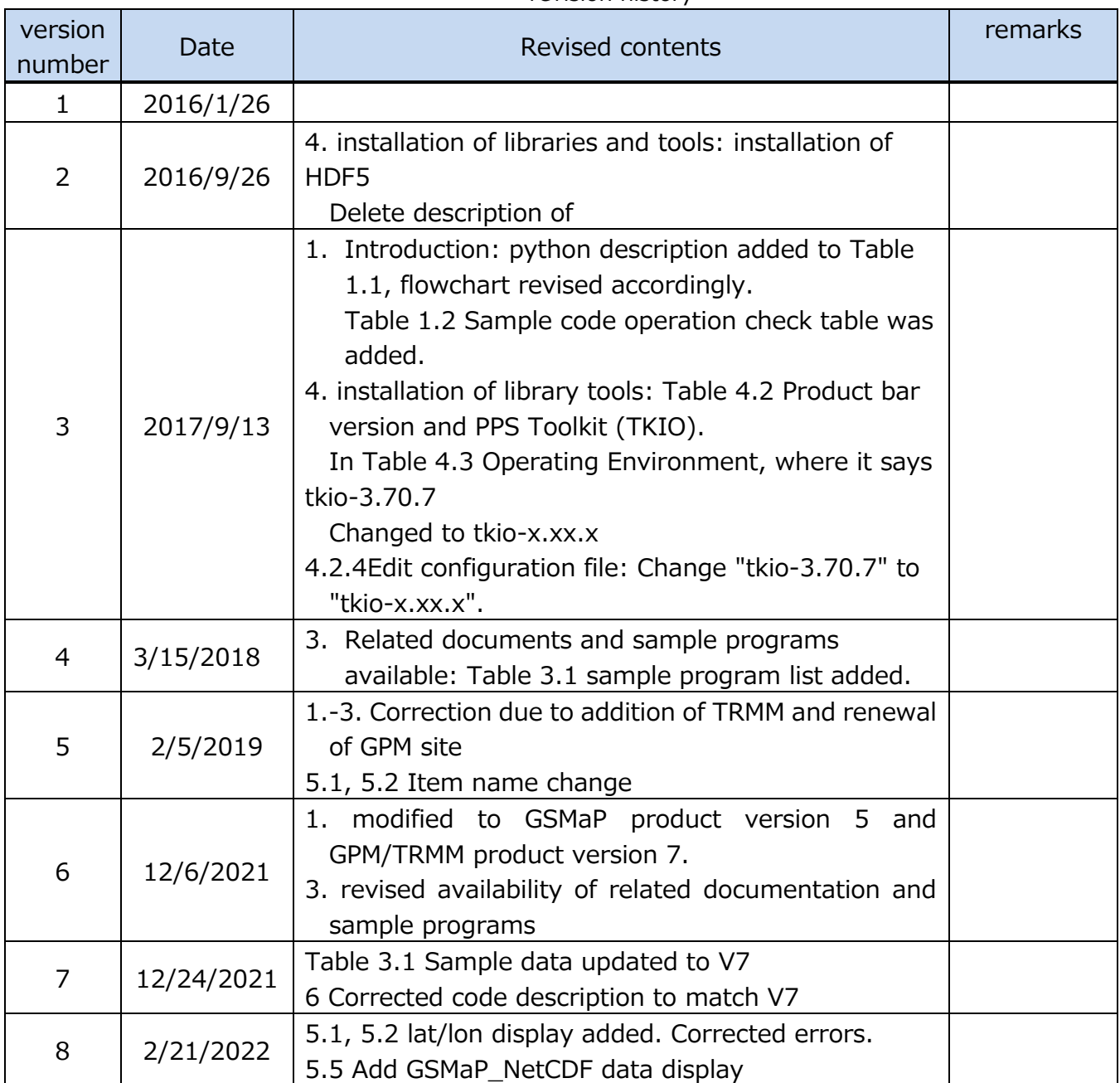

#### revision history